# Filtrage de contenu

Mise en oeuvre de serveurs mandataires (proxy)

© 2005 Tous droits réservés - Guillaume Arcas <guillaume.arcas@free.fr>

### Sommaire

#### **Introduction**

- **Principes généraux** 
	- □ Objectifs
	- □ Positionnement dans le SI
	- $\Box$  Limites
- **Filtrage d'URL avec Squid** 
	- $\Box$  Installation
	- $\Box$  Paramétrage de base
	- $\Box$  Utilisation avancée
- **Filtrage antivirus avec ClamaV** 
	- $\Box$  Installation
	- Paramétrage
	- $\Box$  Filtrage de courrier électronique

### Introduction

- Le filtrage de contenu, également appelé filtrage applicatif, est un complément indispensable au seul filtrage réseau.
	- $\Box$  Les attaques sont en effet de plus en plus dirigées vers les applications
		- Cross Scripting, SQL injection, etc.
		- Phishing
		- **Nalwares**
- Le filtrage applicatif répond donc à un besoin de plus en plus fort en matière de contrôle du contenu des flux qui transitent sur le réseau du SI.
- Les outils qui mettent en œuvre cette fonctionnalité sont très souvent des serveurs mandataires (proxy).
- Nous aborderons dans ce cours les cas du filtrage d'URL avec le proxy HTTP Squid et le filtrage antivirus avec le logiciel ClamAV.
- Par la suite, nous appellerons « serveur mandataire » ou « proxy » tout serveur qui joue le rôle d'intermédiaire entre des clients généralement internes et des serveurs généralement externes.

## Principes généraux (1)

- Les outils de filtrage de contenu travaillent au niveau Application.
- Ils peuvent donc analyser ce qu'un pare feu classique de niveau 4 (Netfilter/Iptables) ne peut pas prendre en compte pour effectuer ses opérations de filtrage.
- L'association « filtrage niveau 4 + filtrage de contenu » accroît donc le niveau de sécurité et de contrôle des flux.
- Inconvénient : l'utilisation de ces outils est rarement transparente pour les utilisateurs.
	- $\Box$  Nécessite de modifier la configuration des postes de travail
		- **Il est aussi possible d'utiliser des règles de redirection.**

## Principes généraux (2)

Le proxy s'interpose entre le client et le serveur :

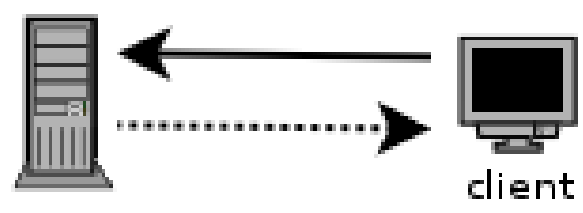

**Relation Client/Serveur directe** 

serveur

Relation Client/Serveur avec proxy

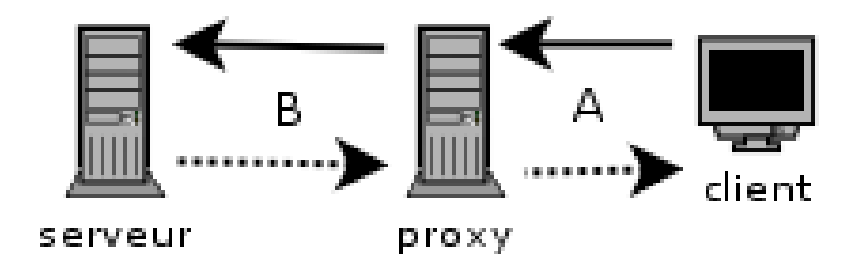

A. Le client dialogue avec le proxy qui prend la place du serveur. B. La proxy prend la place du client vis-à-vis du serveur.

## Principes généraux (3)

■ Un relais SMTP peut être considéré comme un proxy :

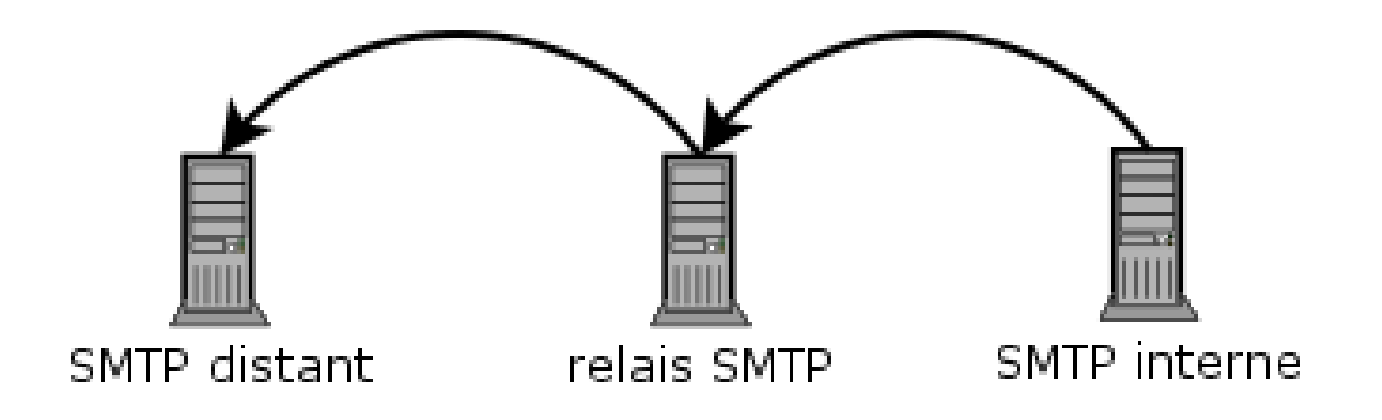

## Principes généraux (4)

■ Dans une certaine mesure, un resolver DNS agit aussi comme un serveur mandataire :

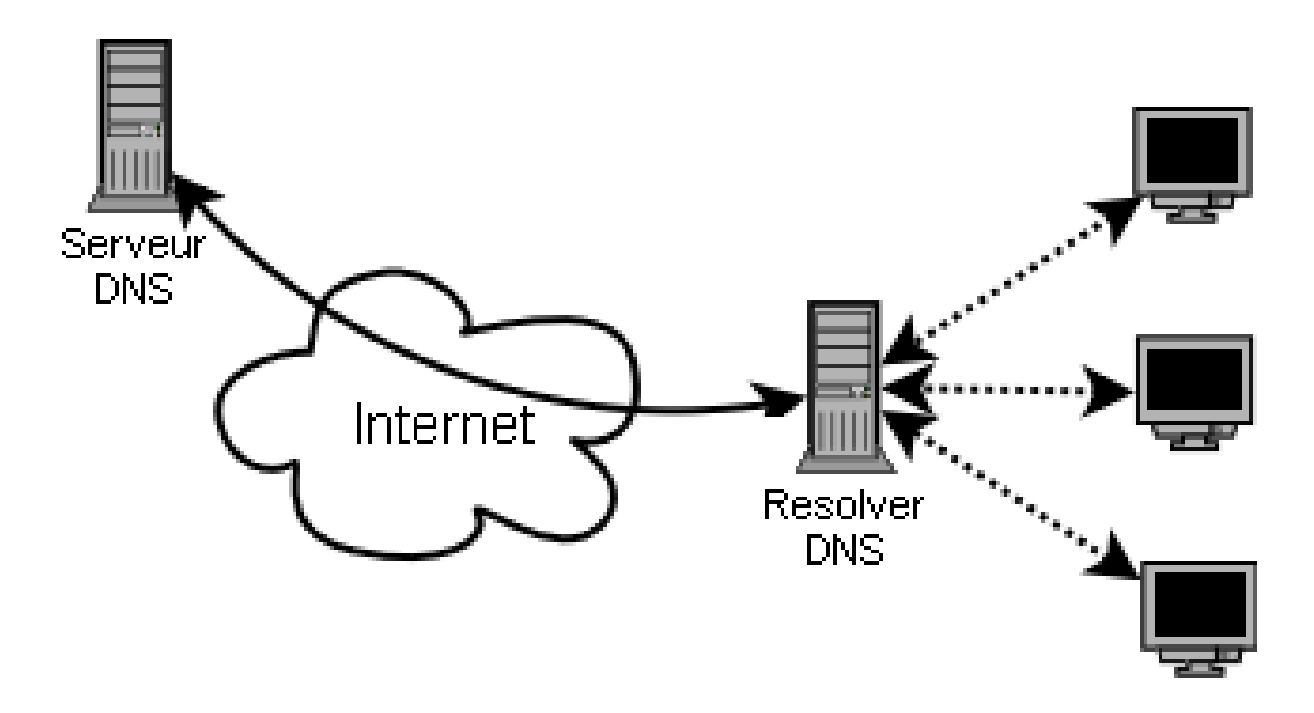

# **Objectifs**

- Les proxies remplissent les fonctionnalités suivantes :
	- Ils participent à la mise en œuvre du cloisonnement de certaines zones.
		- Exemple des flux HTTP du réseau interne vers Internet que l'on oblige à transiter par un proxy en DMZ.
	- $\Box$  Ils augmentent les performances.
		- Mise en cache des pages HTML par exemple.
		- Mise en cache des réponses DNS
		- Déchargement du serveur SMTP interne pour les envois vers l'extérieur
	- Enfin, ils peuvent effectuer des opérations de contrôle (authentification) et de filtrage de contenu.

### Positionnement

- $\Box$  Proxy pour flux Web :
	- Les postes clients internes sont configurés pour utiliser le proxy en DMZ et lui seul.
		- □ Les flux Web sont donc bloqués depuis le réseau interne vers Internet sur le pare feu B
	- Le proxy utilise les services d'un resolver DNS en DMZ pour la résolution.

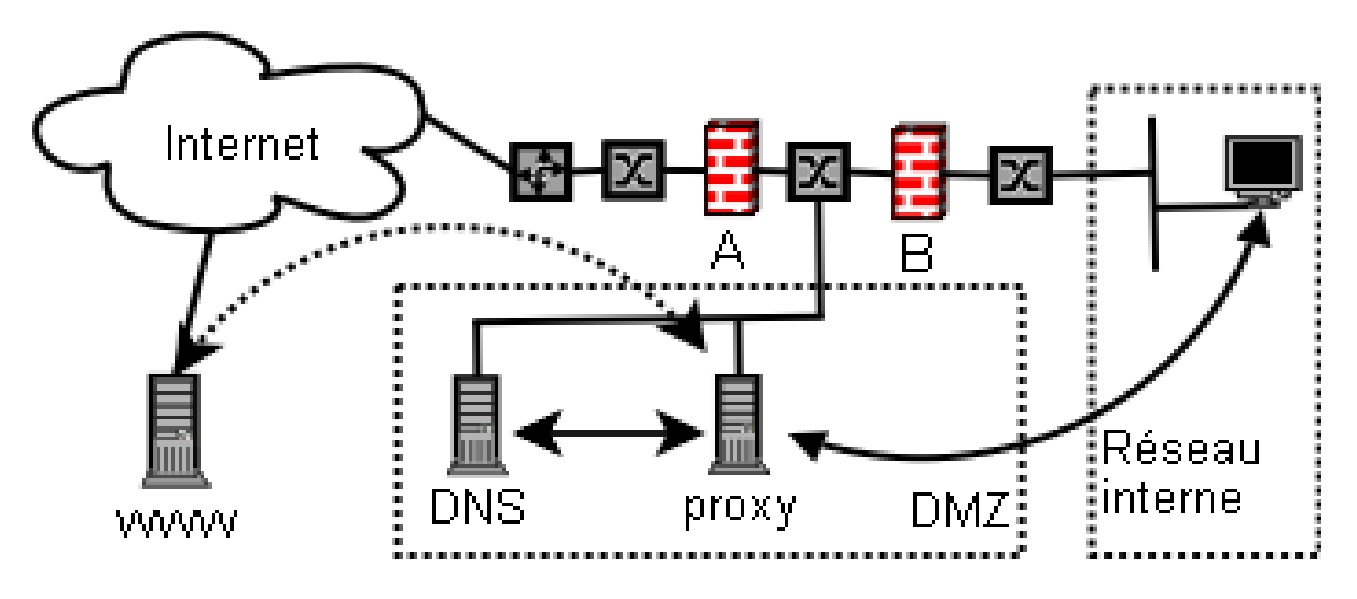

© 2005 Tous droits réservés – Guillaume Arcas <guillaume.arcas@free.fr>

### Limites

Tous les protocoles ne peuvent pas être proxifiés

Mais les principaux, heureusement, le sont :

- HTTP, FTP, POP3, IMAP, SMTP
- Le filtrage de contenu se heurte, là aussi, au chiffrement de certains flux.
	- **HTTPS**

 $\Box$  On conserve cependant la fonctionnalité d'authentification des clients.

■ Le filtrage de contenu est une opération potentiellement gourmande en ressources machine. Plus le protocole est interactif, plus sa proxification peut s'avérer problématique.

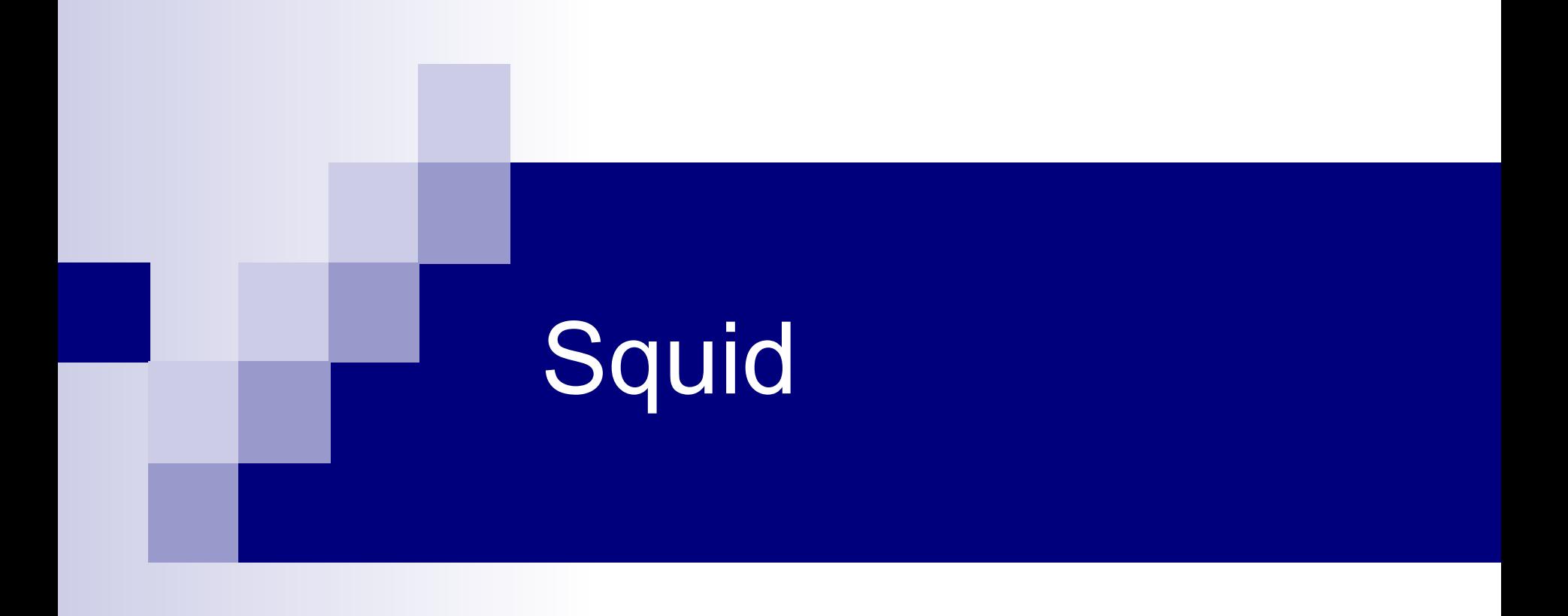

© 2005 Tous droits réservés - Guillaume Arcas <guillaume.arcas@free.fr>

### Présentation

- Squid est un serveur mandataire (proxy) pour les protocoles HTTP, HTTPS et FTP. Il est utilisé comme proxy pour les navigateurs Internet.
- Quatre grandes fonctionnalités :
	- Cache de pages HTML et de fichier Web
	- Contrôle d'accès grâce à des ACLs.
	- □ Authentification des utilisateurs.
	- Traçage des usages du Web (journalisation des requêtes)

### Contrôle d'accès

- Squid permet de contrôler les accès aux protocoles Web grâce à des ACL.
- Il est possible d'utiliser ces ACL pour déclencher une authentification des utilisateurs.

### Filtrage d'URL

- Utilisation de SquidGuard comme redirecteur
- Permet de constituer des listes noires de domaines, de sites ou de mots-clefs interdits.
- Il est possible de télécharger des listes préétablies.

- Installation
	- $\Box$  Sous Debian : apt-get install squid
- Généralement, un nouveau compte système et un nouveau groupe sont créés
	- Séparation des privilèges : Squid ne tourne pas sous l'identité root.
- Une fois installé, Squid utilise les objets suivants :
	- squid.conf : fichier de configuration du démon Squid
	- /var/lib/squid : répertoire du cache et des fichiers de log

- **Principaux paramètres de configuration du fichier** squid.conf
- http port : port sur lequel le démon squid est accessible.
	- Syntaxe : http\_port [hostname:]port [[hostname:]port]
	- □ Valeur par défaut : 3128
	- Autre port usuel : 8080
	- Exemples :
		- http port 3128
		- **http\_port 192.168.1.1:8080**

■ Quand Squid est utilisé seul et n'appartient pas à une hiérarchie de cache, il faut désactiver les protocoles ICP et HTCP.

#### $\blacksquare$  ICP

- □ Syntaxe : icp\_port *port*
- □ Valeur par défaut : 3130
- Désactivation : icp\_port 0

#### **HTCP**

- Syntaxe : htcp\_port port
- □ Valeur par défaut : 4827
- Désactivation : htcp\_port 0

- **Journalisation** 
	- □ log\_fqdn on/off
- cache access log
	- $\Box$  Journalise les requêtes (HTTP) des clients
	- $\Box$  cache access  $log$  /path/to/access.log
- $\blacksquare$  cache log
	- □ Journalise l'activité du démon Squid
	- □ cache\_log /path/to/squid.log
- cache\_store\_log
	- Journalise la gestion du cache par Squid
	- $\Box$  cache store log /path/to/store.log
- **Autres** 
	- useragent\_log, referer\_log

- Protocole FTP
- ftp\_user
	- Identité qui sera présentée aux serveurs FTP anonymes
	- $\Box$  ftp\_user [squid@domain.ma](mailto:squid@domain.ma)
- **ftp\_list\_width** 
	- $\Box$  Nombre de caractères affichés par ligne
- **ftp\_passive** 
	- □ on : le démon Squid se comporte en client FTP passif

#### DNS

#### dns timeout

- □ Valeur du timeout. En cas de dépassement, un message d'erreur est retourné au client.
- $\Box$  Par défaut : dns timeout 5 minutes

#### dns\_nameservers

- $\Box$  Par défaut, Squid utilise les serveurs DNS listés dans /etc/resolv.conf. Cette variable permet d'en utiliser d'autres.
- dns\_nameservers 192.168.1.10 192.168.2.10

- $\blacksquare$  Les ACL
- Syntaxe générale : acl name type value1 value2
- Principe : on introduit une acl par le mot clef acl, on lui donne un nom, un type et on en définit la ou les valeurs. Puis on l'associe à une action.

#### ■ Exemple :

- acl LanInterne src 192.168.0.0/24
- http access allow LanInterne

- ACL (suite)
- Principaux types :
	- src, dst : Adresses IP ou adresses de réseaux
	- srcdomain, dstdomain : noms de domaines
	- $\Box$  ports
	- method : acl Uploads method PUT POST
	- proto : HTTP, HTTPS, FTP, Gopher, etc.
		- acl WebSurfing method HTTP HTTPS
	- time : créneaux horaires
		- acl WorkingHours MTWHF 08:00-18:00

- ACL (suite)
	- http access : contrôle des requêtes émises par les clients du proxy
	- http\_access\_reply : contrôle des réponses aux requêtes des clients
	- no\_cache : indique à Squid qu'il ne doit pas stocker les réponses dans son cache.

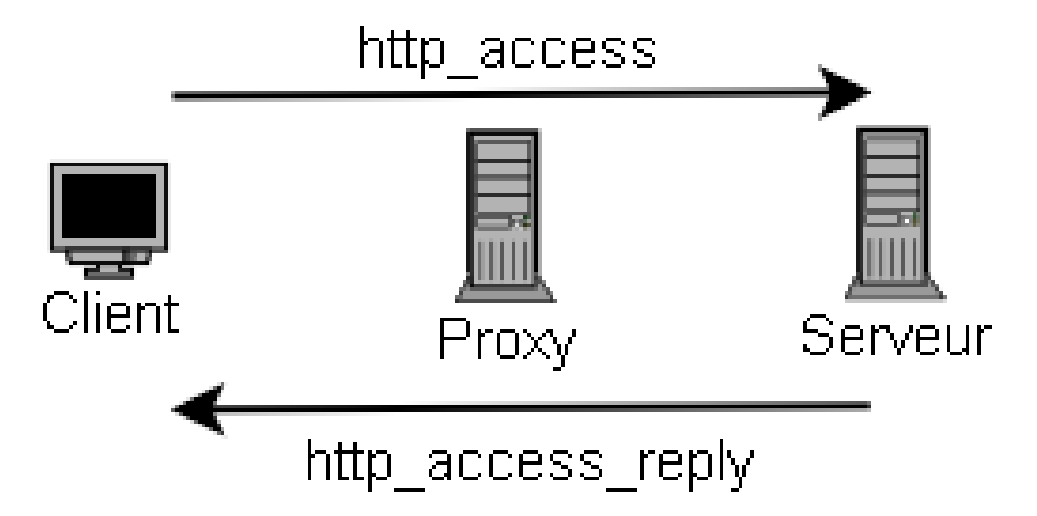

© 2005 Tous droits réservés – Guillaume Arcas <guillaume.arcas@free.fr>

#### ■ Exemples d'ACL

- $\Box$  acl ALL src 0/0
- acl MyNetwork 192.168.0.0/24
- http access allow MyNetwork
- http\_access deny ALL

#### ■ Prise en compte de l'heure

- acl WorkingHours D 08:00-17:00
- http\_access deny !WorkingHours
- http access allow MyNetwork
- http\_access deny ALL

- Exemple d'ACL sur les flux retour (http\_access\_reply)
- Blocage de certains fichiers par filtrage de type MIME
	- acl Movies rep\_mime\_type video/mpeg
	- acl Music rep\_mime\_type audio/mpeg
	- http\_access\_reply deny Movies
	- http access reply deny Muzic
	- http\_access\_reply allow All

### Authentification

- Il est possible de rendre obligatoire l'authentification des utilisateurs par login/mot de passe
- Squid supporte nativement les méthodes suivantes :
	- □ BASIC
	- DIGEST
	- D NTLM
- Il est possible d'utiliser des programmes externes pour étendre les capacités d'authentification
	- Exemple : winbindd pour utiliser Active Directory/Windows

### Authentification

#### **Mise en oeuvre**

- $\Box$  Choix de la méthode (interne, externe)
- Dans squid.conf :
	- acl AuthentUsers proxy auth REQUIRED
	- http\_access allow AuthentUsers
- Astuces
	- **Empêcher un utilisateur de partager son mot de passe** 
		- $\Box$  acl TooManyLogedUsers max user ip 2
		- http\_access denay TooManyLogedUsers

### **Redirecteurs**

- Les redirecteurs sont des programmes appelés par Squid pour effectuer des traitements sur les flux traités.
- Le filtrage d'URL est une tâche effectuée à l'aide de redirecteurs Squid.
	- □ SquidGuard
	- □ DansGuardian
- Le filtrage de contenu est également effectué à l'aide de redirecteurs.
	- $\Box$  SCAVR : permet de faire du filtrage antivirus sur les flux HTTP/FTP.

### **Redirecteurs**

- Configuration dans squid.conf
- Déclaration du redirecteur (programme externe) :
	- redirect\_program /path/to/program -options
- Nombre de process lancés en permanence
	- $\Box$  redirect children 5
- ACL pour activer la redirection
	- redirect\_access allow ALL
	- $\Box$  redirect bypass on
		- **Permet au flux de passer si aucun process n'est disponible.**
		- **E** redirect bypass à off si le redirecteur doit assurer une fonction de sécurité !

### **SquidGuard**

- Redirecteur Squid
- Filtrage d'URL : noms de domaines, mots-clefs, URL.
- Squid.conf :
	- □ redirect\_program /path/to/squidGuard -c /path/to/squidGuard.conf
	- redirect\_children 4

## SquidGuard.conf

- logdir /usr/local/squidGuard/log
- dbhome /usr/local/squidGuard/db
- dest porn {
- domainlist porn/domains
- urllist porn/urls
- }
- acl {
- default {
- pass !porn all
- redirect

```
http://localhost/cgi/blocked?clientaddr=%a&clientname=%n&client
user=%i&clientgroup=%s&url=%u
```

```
 }
\Box
```
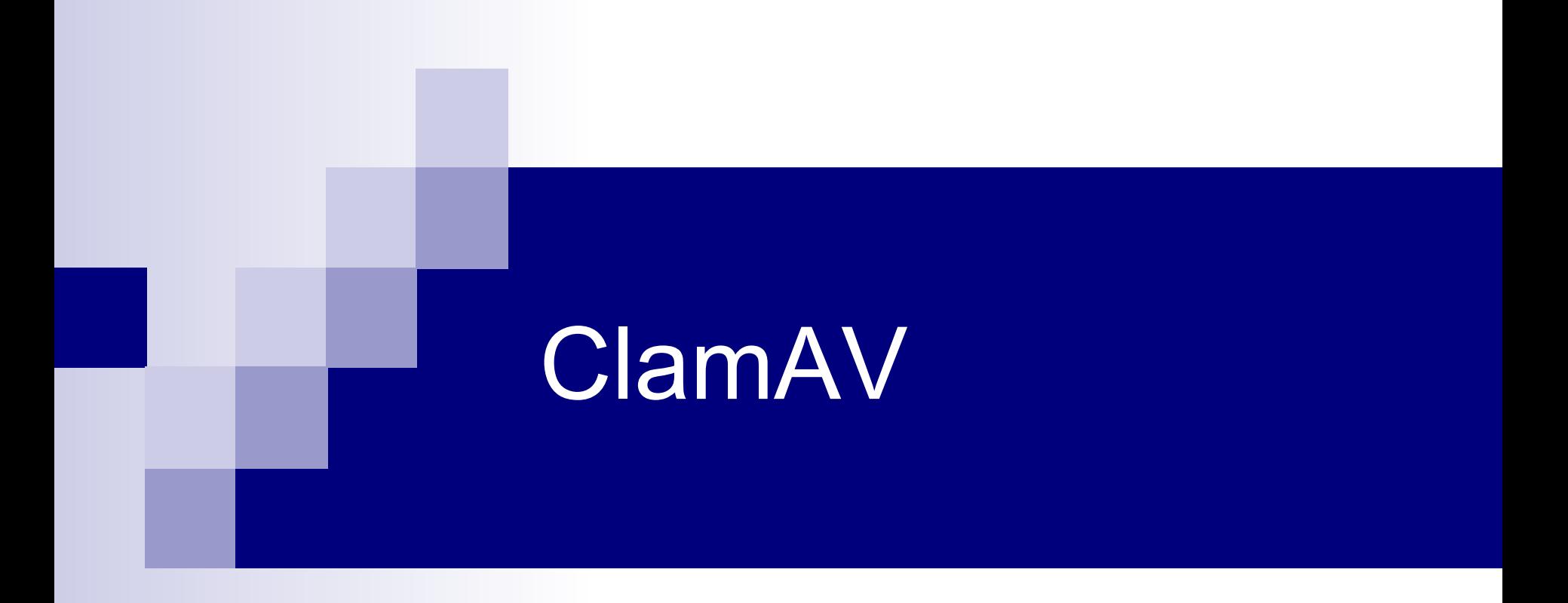

#### Moteur antivirus OpenSource

© 2005 Tous droits réservés - Guillaume Arcas <guillaume.arcas@free.fr>

### Présentation

- ClamAV est un logiciel antivirus pour Unix (y compris Linux) distribué sous licence GPL.
- Initialement dédié à l'analyse des flux SMTP, ClamAV fournit un moteur d'analyse qui peut être utilisé en ligne de commande ou sous forme de démon.
- La librairie libclamav permet l'appel des fonctions d'analyse depuis des applications externes.
- Un effort important est mis sur la maintenance d'une base de signatures à jour.
	- □ 30.000 virus reconnus

### Fonctionnalités

- Analyse de fichiers par recherche de signatures
- Support des formats d'archive et de compression courants :
	- □ zip, rar, tar, gzip, bzip2, MS Cabinet/CHM/SZDD
- Support des formats Portable Executable : □ UPX, FSG, Petite
- Support des formats de BAL mailbox et Maildir
- Base de signatures généralement à jour, parfois la première (SoBig.I)

### Architecture

- Principe de fonctionnement :
	- Les fichiers analysés sont passés au crible des signatures de la base locale
	- Le moteur retourne leur status ; OK ou INFECTED
	- Le programme appelant prend la décision.
		- Exemple : Clamscan : notification, mise en quarantaine ou destruction

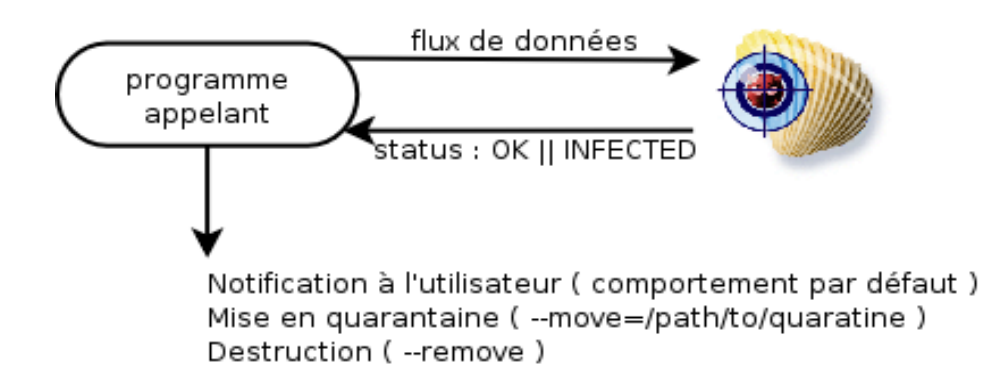

### Installation

Pré-requis pour une installation à partir du code source

 $\Box$  Librairies zlib

Si possible une version > 1.2.1

□ Contournement : --disable-zlib-vcheck

Librairies GNU MP 3

■ Vérification des bases de signatures

□ Contournement : --disable-dsig

 $\Box$  Librairies bzip2

 $\Box$  Utilisateur et groupe clamav

- Sauf si installation dans un compte Utilisateur
	- ./configure –prefix=/home/joe –disable-clamav

# Configuration (1)

#### Deux fichiers :

- [/etc/]clamd.conf :
	- Paramètres de configuration du démon clamd et des programmes associés
- $\Box$  [/etc/]freshclam.conf :
	- Paramètres de configuration de l'utilitaire de mise à jour des bases de signatures.
- Par défaut, les fichiers créés ne sont pas utilisables :

Commenter la ligne Example

# Configuration (2)

#### clamd.conf

- □ Journalisation
	- LogFile /path/to/fichier.log
	- **LogSyslog**
	- LogFileMaxSize (0 : nolimit)
	- **LogTime**
- Connexion au démon
	- Socket
		- LocalSocket /path/to/clamav.sock
	- $\blacksquare$  TCP
		- $\Box$  TCPSocket 3310 (valeur par défaut)

# Configuration (3)

#### clamd.conf (suite)

- Gestion des ressources
	- MaxConnectionQueueLength
	- StreamMaxLength
	- MaxThreads
- □ Sécurité
	- SelfCheck
	- ExitOnOOM
	- ArchiveMaxRecursion, ArchiveMaxFileSize, etc.
	- **ArchiveBlockEncrypted**

# Mise à jour (1)

- Tâche essentielle : Pas de signature, pas de détection.
- Risques :
	- Absence de signature
		- Réactivité des *maintaners* ClamAV
			- □ Premier antivirus à fournir une signature pour le ver SoBig.I
		- **Disponibilité des serveurs** 
			- □ Plusieurs mirroirs (round-robin DNS)
		- Intégrité des bases de signatures
			- $\Box$  Vérification des signatures (librairie GNU MP)

# Mise à jour (2)

#### **Freshclam**

- Mode démon : freshclam -d
- □ Crontab
- Configuration : [/etc/]freshclam.conf
- □ Enregistrement TXT sur current.cvd.clamav.net
- current.cvd.clamav.net. 275 IN TXT "**0.83:29:752:1110216729**"
	- 0.83 : version de clamav
	- 29 : n° version de la base main.cvd
	- 725 : n° verrsion de la base dayly.cvd
	- 1110216729 : horodatage Epoch
- □ Rechargement Clamd après mise à jour
	- NotifyClamd

### Positionnement

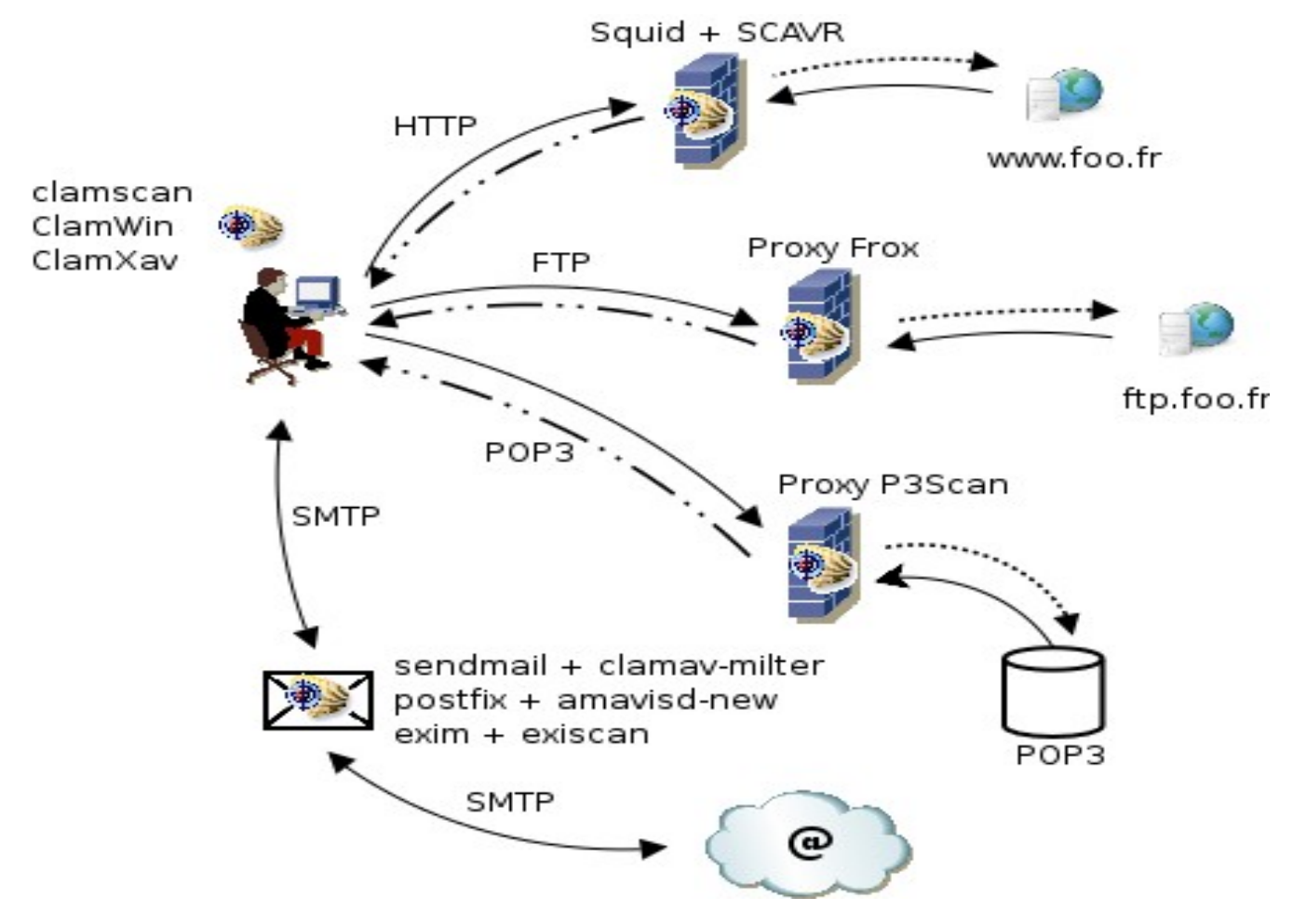

### Passerelle SMTP

#### ClamAV / Sendmail

- Utilisation du milter clamav-milter
	- Il est alors conseillé de désactiver le support de clamuko
		- ./configure –enable-milter –disable-clamuko
- Configuration Sendmail
	- INPUT\_MAIL\_FILTER(`clmilter',`S=local:/var/run/clmilter.sock, F=, T=S:4m;R:4m')dnl define(`confINPUT\_MAIL\_FILTERS', `clmilter')
- Configuration Clamd
	- /etc/clamd.conf : LocalSocket /var/run/clmilter.sock
- $\Box$  Configuration clamav-milter
	- /usr/local/sbin/clamav-milter -lo /var/run/clmilter.sock

### Références

#### **Projet Squid**

□ [http://www.squid-cache.org](http://www.squid-cache.org/)

#### **Projet SquidGuard**

□ [http://www.squidguard.org](http://www.squidguard.org/)

#### **Projet ClamAV**

□ [http://www.clamav.net](http://www.clamav.net/)